## "mein Unterricht"

**Upload einer Datei für Lernende**

**1.** Nach der Anmeldung im Schulportal auf die Kachel "Mein Unterricht" klicken. **2.** Das Modul startet mit der Übersicht der Kursmappen: Hinweis für mein Unterricht Für den Upload einer Datei **3**fehlende Entschuldigungen E Kursmappen ₩ Anwesenheiter bitte hier klicken. Thema patun  $\Box$  Inhalt (wenn hinterlegt) **Name A**Hausaufgaben (wenn hinterlegt) Weiteres Deutsch 8a - Frau Meyer Eigene Kurzgeschichte schreiben D 25.03.2020 **A MEYE** Gruppenarbeit fertigstellen. Englisch 8a - Herr Schmidt Rückgabe Test 26.03.2020 ☆4 Leist **A** SCHM B **W** Hat Lernen 8 Mathematik 8a - Herr Weimer Rückgabe Klassenarbeit 26.03.2020 Hinweis für **AWEIM** B hinterlegte <sup>8</sup> Sport 8a - Frau Paul Streetball [D 26.03.2020 Leistungen.  $2$  PAUL  $\bigoplus$ 

Übersicht der Kursmappen: Für mehr Informationen, wie ältere/ zukünftige Einträge, bitte klicken.

Übersicht der **aktuellen** Stunden mit Inhalt und ggf. Hausaufgaben (in grün).

**3.** Nach Klick auf "Abgabe" folgt die Uploadmaske:

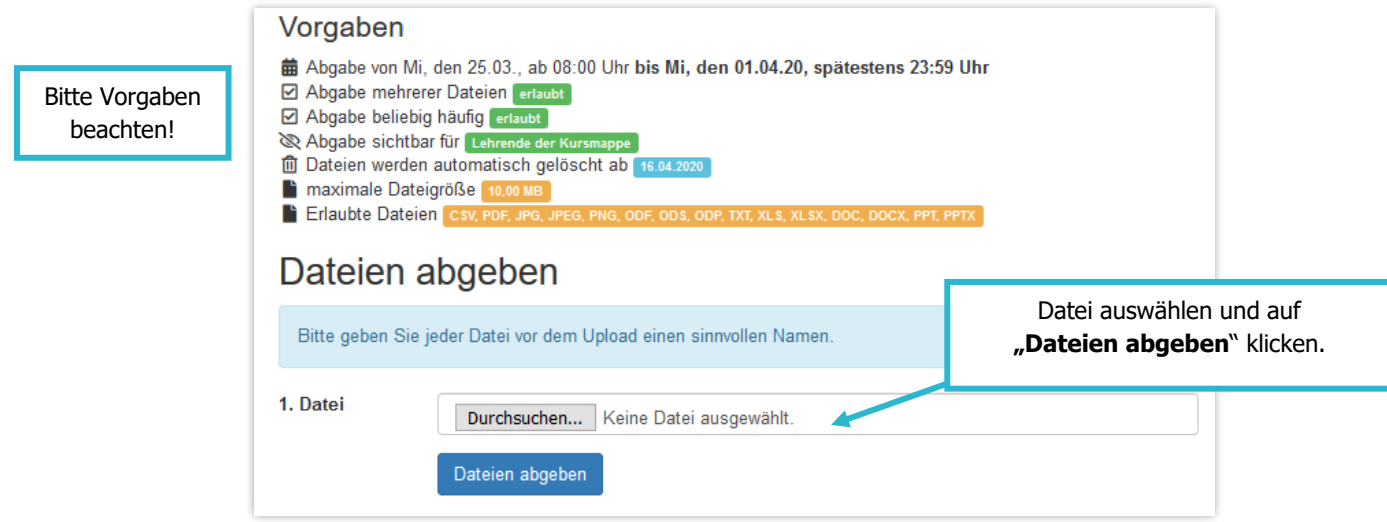

**4.** Anschließend folgt eine Übersicht über die hochgeladenen Dateien.

Weitere Faktenblätter erhalten Sie bei Ihrem schulischen Administrator für das Schulportal Hessen oder unter **info.schulportal.hessen.de/usesheets**

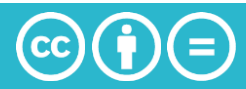